### Review

- Dictionaries
  - What are things we can do with dictionaries?
- Why do we create classes?
- How do we create a class?
  - ➤ What are important methods to implement?
  - ➤ How do we implement them?

#### Lab 9 Review

• What was the last problem we worked on?

Nov 28, 2017

Sprenkle - CSCI111

2

### Lab 10

- Most common names
- Social Network

Nov 28, 2017 Sprenkle - CSCI111

# **Most Common Names**

 Given a class that packages together a name and its count, find the most common names.

3

• Goal: create file of names, ordered by their count

### **Graphing**

- I provide code that will create a bar chart using the matplotlib library
  - generateFreqGraphs.py
- You will need to provide the appropriate information to the Python code to generate the graph
  - You can either
    - Use the user interface
    - Write code to directly call the plotFrequencyData function

Nov 14, 2017 Sprenkle - CSCI111 5

#### Graphing: Using the User Interface \$ python3 generateFreqGraphs.py What is the name of your properly-formatted data file? data/lastnames.dat

How many results do you want to display? 6 What is the title of this graph? Most Common Last Names at W&L

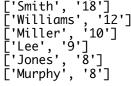

Can save generated graph by clicking save icon

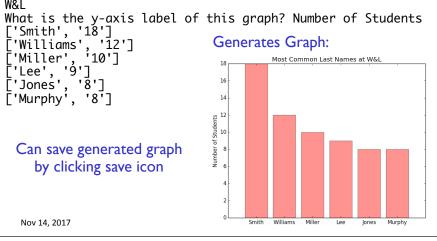

Nov 14, 2017

# **Graphing: Using Function Calls**

```
from generateFreqGraphs import *
labels, values = processDataFile("data/lastnames.dat", 6)

plot = plotFrequencyData(labels, values, \
    "Most Commonly Occurring Last Names at W&L", \
    "Number of Students")

plot.savefig("data/lastnames.png")
```

We could then put this code into a loop to run it for all the files and updating the title accordingly.

autoGraphingExample.py

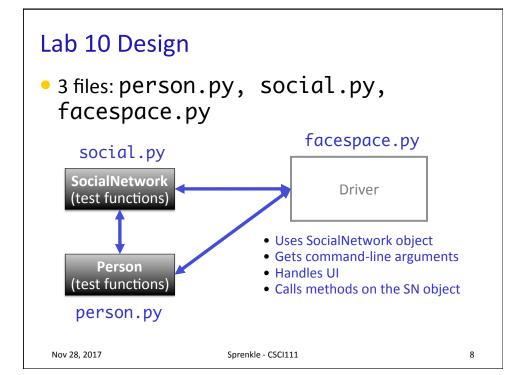

# Social Network Classes/Driver Data

- Person
  - ▶ Id
  - Name
  - Friends
- Social Network
  - People in network

- Driver (UI)
  - Social network

What are the data types for each class's data?

Nov 28, 2017 Sprenkle - CSCI111 9

# **SN Classes/Driver Functionality**

- Person
  - Getters (accessors)
  - String rep
  - Setters
- Social Network
  - Getters
  - String rep
  - > Add people to network
  - Add connections
  - Writing to a file

- Driver
  - Getting user input to
    - Read people, connections files
    - Store social network to file
    - Add a person
    - Add connections
  - Summary: call appropriate methods on classes to do above

How should we test these?

#### Towards a Solution and Hints

- Given "stubs" for each of the files
- social.py is the most filled out
  - > Has the methods and docstrings defined
  - **BUT** still refer to the description in the lab on the web for all information
- For whatever variable you're dealing with, think about its data type and API
  - SocialNetwork API handout
  - > Add your Person class's API to the handout

Nov 28, 2017 Sprenkle - CSCl111 11

### **Problem: People Files**

• Given a people file that has the format

```
<num_users>
<user_id>
<name>
...
<user_id_n>
<name_n>
```

 Write algorithm to create Person objects to represent each person, add to SocialNetwork object

# Problem: People Files

- Algorithm:
  - Open file
  - Read the first line in the file
    - that represents the number of users in the file
  - Repeat < number of users> times
    - Read the line → that's the userid/username
    - Read the line  $\rightarrow$  that's the name of the user
    - Create a Person object
      - ➤ Update the Person's name
    - Add the Person object to the dictionary
  - Close the file

fileobj.readline() always
reads in the next line of the file

<num\_users>

<user\_id\_n>

<name\_n>

<user\_id> <name>

Nov 28, 2017

Sprenkle - CSCI111

13

### **Problem: Connection Files**

Given a connection file that has the format

```
<user_id> <user_id>
<user_id> <user_id>
...
<user_id> <user_id>
```

- Each line represents a friend/connection
  - Symmetric relationship
  - Each is a friend of the other
- Update SocialNetwork object

### **UI Specification**

- Checks if user entered command-line argument
  - Default files otherwise

(see later slides)

- Read people, connections from files
- Repeatedly gets selected options from the user, until user quits
- Repeatedly prompts for new selection if invalid option
- Executes the appropriate code for the selection
- Stops when user quits
- Stores the social network into the file

Nov 28, 2017

Sprenkle - CSCI111

Write pseudocode

15

#### **UI Pseudocode**

```
Use default files if only one command-line argument Read people, connections from files while True:

display menu options

prompt for selection
```

```
display menu options
prompt for selection
while invalid option
print error message
prompt for selection
break if selected quit
otherwise, do selected option
Store social network to designated file
```

Why not a GUI?

# Implementation Plan

- 1. Implement Person class
  - > Test (write test function, e.g., testPerson())
- 2. Implement SocialNetwork class
  - Example runs in lab write up
  - Note: Methods for classes will not prompt for input; Use input parameters
  - > Test
- 3. Implement driver program

Nov 28, 2017 Sprenkle - CSCI111

17

# Plan for Implementing a Class

- Write the constructor and string representation/ print methods first
- Write function to test them
  - > See card.py for example test functions
- While more methods to implement ...
  - > Write method
  - > Test
  - REMINDER: methods should not be using input function but getting the input as parameters to the method

# **Export SocialNetwork to Files**

- I provide method to write connections to a file
  - Because only want connection once
- You handle writing to people file
  - Must be in same format that you read in
  - > Just "undoing" the read
- Good test: if you read in a people file, export it to another file → original and exported file should look similar
  - If you read in that exported file, should see same social network
  - Files themselves may not be exactly the same because of order printed out

Nov 28, 2017 Sprenkle - CSCI111 19

#### **Test Data**

- SocialNetwork requires: People file, Connections file
- Social Networks:
  - ➤ Simple
  - ➤ Hollywood
  - Randomly generated files
    - From W&L first and last names, randomly combined, connected
- Can combine different files to create larger social network

#### **COMMAND-LINE ARGUMENTS**

Nov 28, 2017 Sprenkle - CSCI111

# **Command-line Arguments**

- We can run programs from terminal (i.e., the "command-line") and from IDLE
- From the command-line, can pass in arguments, similar to how we use Unix commands
- Makes input easier
  - Don't have to retype each time executed

Nov 28, 2017 Spren

22

21

# **Command-line Arguments**

- Using the Sys module
  - ➤ What else did we use from the **SYS** module?

```
python3 myprogram.py 3

python3 command_line_args.py <filename>
List of arguments, named sys.argv
```

- How can we access "<filename>"?
  - Then we can use in our program

Nov 28, 2017 Sprenkle - CSCI111

23

### **Command-line Arguments**

Using the Sys module

python3 command\_line\_args.py <filename>

- How can we access "<filename>"?
  - > Sys.argv is a *list* of the arguments
  - > sys.argv[0] is the name of the program
  - > sys.argv[1] is the filename

Nov 28, 2017

Sprenkle - CSCI111 command\_line\_args.py24

# **Using Command-line Arguments**

- In general in Python:
  - > sys.argv[0] is the Python program's name
- Have to run program from terminal (not from IDLE)
  - Can edit program in IDLE though

#### → Useful trick:

- If can't figure out bug in IDLE, try running from command-line
  - May get different error message

Nov 28, 2017 Sprenkle - CSCl111 25

#### Use in Lab 10

- Ease executing FaceSpace
- Examples:
  - > python3 facespace.py <peopleFile.txt>
     <connectionsFile.txt>
  - python3 facespace.py data\_files/hollywood.txt data\_files/hollywood\_connections.txt